## Frequently Asked Questions about LiquidSpeech

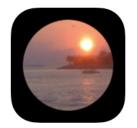

**Question 1**: What is LiquidSpeech ?

**Answer:** It is an app that will run on any device such as an iPhone, iPad or iPod Touch that is equipped with version 7.1 or later of the Apple iOS operating system. In the near future LiquidSpeech will probably also be available for Apple Macintosh Computers equipped with OS X and Personal Computers equipped with Microsoft Windows. There are no immediate plans to port it to Android, however that might change in the future.

**Question 2:** Where can I find out more about LiquidSpeech ? Where can I find a fairly detailed description of the intended user community, and the product's capabilities ? **Answer:** You can watch the YouTube videos on the following web page:

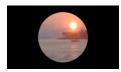

https://www.youtube.com/channel/UCgQTM6AKXD5AHxbZTukTo8Q

You can easily find the above described videos by providing any of the following phrases to the YouTube search engine:

Artificial Perception Technologies Liquid Speech App LiquidSpeech App

You can also read about LiquidSpeech on the following Apple Computer web page: <u>https://itunes.apple.com/us/app/liquidspeech/id933816265?mt=8</u>

You can easily find the above described web page by using Google to search for the phrase:

LiquidSpeech App

**Question 3**: Can you give me a brief summary of what I can do with the LiquidSpeech software ?

**Answer**: You can create, watch, store and organize technical presentations. Because the software comes with a hierarchical file system and bulk import and export facilities you can also use it as a vast portable general purpose information repository. In other words you can create arbitrarily deeply nested folder structures containing arbitrarily many text files on easy to carry hand held devices. Here is a screenshot of what such a repository looks like on an iPhone:

| Carrier 3          | 7:00                 | AM            |       |  |
|--------------------|----------------------|---------------|-------|--|
|                    |                      | <b>A</b> 3 (5 | ⊴[>8] |  |
|                    | 1_ProductFeatures    |               |       |  |
|                    | 2_SuggestedUses      |               |       |  |
|                    | 3_InstructionsForUse |               |       |  |
|                    | Content              |               |       |  |
| ProductSummary.txt |                      |               |       |  |
| SoftwareDesign.txt |                      |               |       |  |
|                    |                      |               |       |  |
|                    |                      |               |       |  |
|                    |                      |               |       |  |
| -                  | يەر                  | •             | 0     |  |
| Theatre            | e Settings           | Library       | Help  |  |

**Question 4**: What benefit can I obtain by using LiquidSpeech that I can't obtain by watching You Tube videos or Power Point presentations ?

**Answer**: By watching LiquidSpeech content you can have the same type of user experience as by watching a speaker present slides in an auditorium, or watching a You Tube video, however Liquid Speech content is far more compact, and far more easy to create and edit. LiquidSpeech content is not as rich as a movie. It was designed to be a primarily auditory experience, but a thousand hours of LiquidSpeech content can easily fit on an iPhone. This is possible because LiquidSpeech relies extensively on text to speech technology. You can listen to such content regardless of whether or not you have a network connection, and it is far easier to edit such content than to edit a movie or audio recording.

Here is an iPhone screenshot depicting a fragment of a LiquidSpeech script:

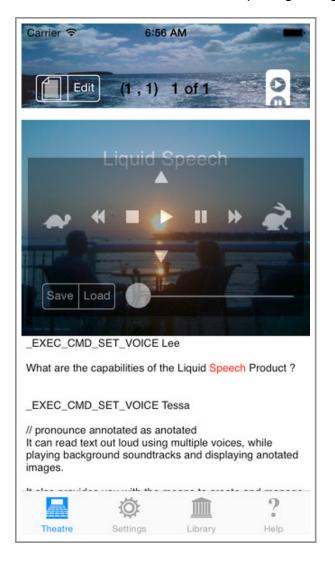

**Question 5**: What is the most unusual aspect of LiquidSpeech:

**Answer**: It allows you to create, edit, and consume a new kind of media , called an adjustable screenplay, whose level of detail and information density can be altered by users at runtime, in order to reduce or increase cognitive burden, so they are neither frustrated nor bored. This is analogous to asking a human companion to slow down or get to the point, and is accomplished by pressing the up, down, turtle and rabbit icons on the translucent remote control that is depicted on the previous page. Information density is not the same thing as level of detail. Density is the number of ideas communicated per unit of time. Adjusting both information density and information detail is comparable to adjusting your perception of terrain over which you are flying in a light plane, by flying faster or slower, or higher or lower. Low and Slow is comparable to reading a text book. Low and Fast is comparable to reading a scientific publication. High and Slow is comparable to reading a novel. High and Fast is comparable to reading a business plan.

**Question 6**: For what kinds of tasks can LiquidSpeech be used? Who are the intended LiquidSpeech users?

Answer: There are many applications and many distinct audiences. For example:

Because LiquidSpeech allows you to edit, bulk export and bulk import large general purpose hierarchically organized information repositories, all professionals who travel frequently can use it to create and organize vast amounts of text, using only a hand held device, regardless of whether or not they have access to a network.

Because it can present technical subject matter LiquidSpeech can be used for both creation and consumption of:

- corporate training materials,
- professional development focused material such as for on-going training pertaining to software development and computer system administration,
- educational materials for k through post graduate conventional education,
- product information to facilitate sales and/or demonstrations at trade shows

Because it can depict arbitrary conversations between multiple people, LiquidSpeech can also be used to create and consume entertainment, for example, screenwriters can use it to preview how their screenplays would sound if performed by real actors, children can use it to create electronic puppet shows, and commuters can use it to listen to entertaining subject matter while traveling to work, while exercising, or while attempting to fall asleep in the evening. By providing users with a way to adjust cognitive burden, LiquidSpeech can provide authors with a way to blur the line between professional development and entertainment. For example, various professionals might be willing to, in their spare time, watch material that helps them do their jobs better, if they can adjust the complexity of the material, and therefore the effort needed to understand it, along with the extent to which that material resembles a television show more than training seminar. Imagine for example a Comedian who devotes 5 percent of a one hour comedy special to explaining a UNIX system call, not as a contiguous

pedantic 5 minute digression, but by inextricably incorporating the subject matter into the humorous anecdotes that comprise the entire one hour show.

Because LiquidSpeech content is so easy to create it is our hope that it's existence will give rise to many more authors.

**Question 7**: Can I route the output from my iPhone to a projector or large screen TV ? **Answer**: Yes, with the appropriate video adapter.

Question 8: How were the previously described You Tube videos created ?

**Answer**: Those videos are mere recordings of LiquidSpeech presentations. When you watch them you are seeing LiquidSpeech in action. The videos were created by recording a big screen TV with an iPhone. No video editing software or post production was needed. Using Liquid Speech to create You Tube videos is not only far less burdensome than using movie editing software to assemble multiple takes of human performances, it also allows the performers to remain anonymous.

**Question 9**: Will my LiquidSpeech presentations be trapped in some sort of proprietary binary file format ?

**Answer**: No. Liquid Speech presentations are ordinary text files. You can easily export them to a computer in bulk, using the iTunes software. If a professional has documented a vast amount of technical information in LiquidSpeech form, that content will be easily readable in the distant future, regardless of whether or not the LiquidSpeech product or the Apple iPhone still exist at that time.

**Question 10**: How can I back up LiquidSpeech content I create while I am traveling ? **Answer**: You can e-mail it to yourself.

**Question 11**: Can I change the voices of virtual actors in LiquidSpeech ?

**Answer**: Yes, using the LiquidSpeech, Settings, Voices control panel you can set the pitch, speaking rate, volume, and nationality of each of arbitrarily many virtual actors. For example, you can create a pair of French actors named Pierre and Francois, assign the same French Language voice to both of them, but assign different pitches and speaking rates to them so that they sound like two different people. Then in LiquidSpeech scripts you can refer to them by name using commands like

\_EXEC\_CMD\_SET\_VOICE Pierre

\_EXEC\_CMD\_SET\_VOICE Francois

**Question 12**: Will I need to memorize a large number of commands in order to use LiquidSpeech ?

**Answer**: No. LiquidSpeech comes with the custom keyboard depicted at the bottom of the screenshot on page 7 of this document. You can press buttons on that keyboard in order to make LiquidSpeech insert commands to do things like set voices, at the cursor location in the script your are editing.

**Question 13**: Does LiquidSpeech come with a user's manual?

**Answer**: No. But it does come with sample content that both describes how to use the application, and demonstrates the capabilities of the product. That content is accessible by pressing the ? button in the lower right hand corner of the main application screen.

**Question 14**: What kinds of things can a LiquidSpeech presentation do besides read text using different voices?

**Answer**: It can play background sounds, while displaying text, and annotated images. This means that if while attending a scientific conference you and a friend invent a new mathematical formula, you can write it down on a napkin, photograph it, and then during dinner, write a collection of LiquidSpeech scripts that use a virtual laser pointer to hilight, and discus various components of that formula before you forget what it all means and why anyone should care.

**Question 15**: Can I adjust relative volumes of background sounds and voices ? **Answer**: Yes, using the volume control on the LiquidSpeech, Settings, General screen.

**Question 16**: Does LiquidSpeech come with any pre-installed background sounds ? **Answer**: Yes. It comes with sounds of crowds and coastal wildlife. The latter can help you fall asleep. The former is useful for blocking out distractions while working on complex technical material. It has been our experience that one of the best ways to absorb, and create complex technical material, is to write about it, and that one of the best ways to block out a distracting lone human voice, is to listen to the sound of a human crowd. It is extremely easy to concentrate in airports, train stations, crowded hotel lobbies and restaurants. The crowd sounds that come with LiquidSpeech are designed to help you simulate such environments, and specifically to block out distracting conversations that are taking place next to you in otherwise quiet rooms.

**Question 17**: Can LiquidSpeech play a constant crowd background noise, regardless of whether I am editing a presentation or listening to one ?

**Answer**: No. However, you can transfer the sounds that came with LiquidSpeech to your iPhone's music player app and loop them in order to accomplish the same result.

**Question 18**: If someone mails me a discussion in LiquidSpeech form as a text attachment, can I transfer that attachment to the LiquidSpeech file storage area without using a computer ?

**Answer**: Yes. Simply highlight the attachment using the Apple iPhone mail tool, press the box and up arrow icon in the upper right hand corner of your screen, and select the Orange and Black Liquid Speech icon to open that attachment with LiquidSpeech. To be allowed to edit that file, you will need to copy it from the LiquidSpeech in-box to any other folder on the LiquidSpeech file system.

**Question 19**: How can I reorganize the LiquidSpeech file storage area? There is no mouse that I can use to drag files and folders as on a computer.

**Answer**: You can use the cut, copy and paste operations, to cut copy and paste files and folders. Those operations are accessible when you press the scissors icon.

LiquidSpeech 1.2, FAQ version 16, April 2015, Artificial Perception Technologies, Inc. page 6 of 10

**Question 20**: Can LiquidSpeech be used to create presentations in foreign languages? **Answer**: Yes. LiquidSpeech uses the UTF8 character set, and allows users to combine multiple languages in the same presentation. To type characters in multiple foreign languages it suffices to use the iPhone, Settings, General, Keyboard, Keyboards control panel to enable all keyboards you intend to use, and to use the Globe key on the LiquidSpeech text editor keyboard to select the Language you want at any given time while you are using LiquidSpeech to edit text. The following languages are supported on iOS 7.1: Arabic, Chinese-China, Chinese-HongKong, Chinese-Taiwan, Czech, Danish, Dutch-Belgium, Dutch-Netherlands, English-Australia, English-Ireland, English-SouthAfrica, English-UK, English-USA, Finnish, French-Canada, French-France, German, Greek, Hindi, Hungarian, Indonesian, Italian, Japanese, Korean, Norwegian, Polish, Portuguese-Brazil, Portuguese-Portugal, Romanian, Russian, Slovak, Spanish-Mexico, Spanish-Spain, Swedish, Thai, Turkish.

The screenshots which follow depict a script that defines a multi-lingual presentation that is being edited on an iPhone, along with several foreign language keyboards.

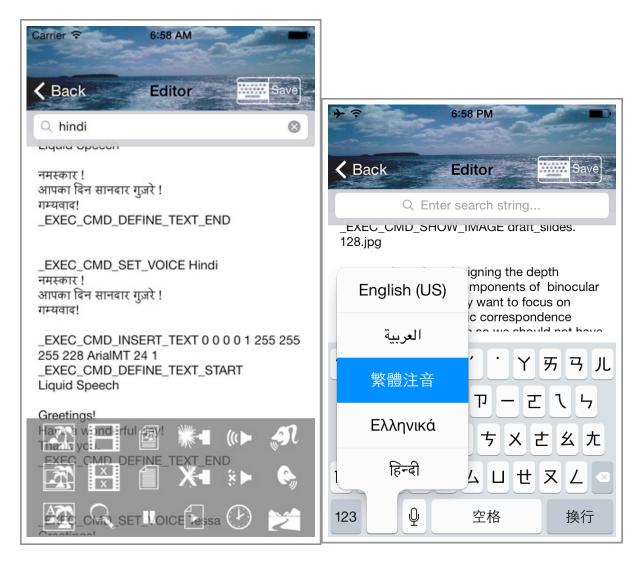

Here are some screenshots depicting several foreign language keyboards being displayed by the LiquidSpeech text editor.

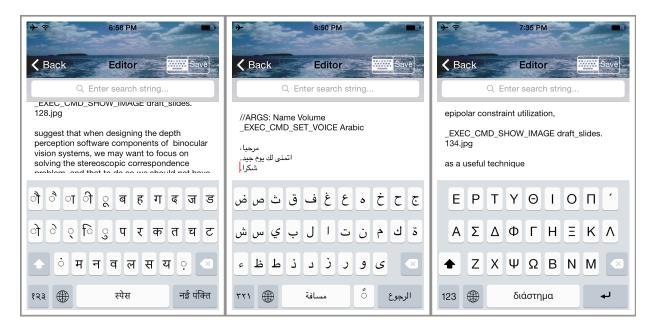

**Question 21**: Can you provide me with a collection of screenshots that tell me exactly where to enable a variety of foreign language keyboards on my iPhone ? Is that something I need to do in LiquidSpeech, or in the iPhone's settings ? Does it take a long time, and do I need to download anything ?

**Answer**: It is something you need to do using your iPhone's settings. It takes just a few seconds, and you don't need to download anything. The buttons you need to press to do it using iOS 7.1 on an iPhone 4S are circled in red below.

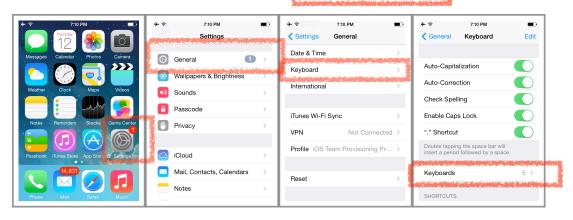

**Question 21**: What are the major components of the Liquid Speech software ? **Answer**: A Library for creating, organizing and storing content, a Theatre for viewing content, a Settings area and a Help area. You can switch between them by pressing the blue buttons at the bottom of the main LiquidSpeech screen.

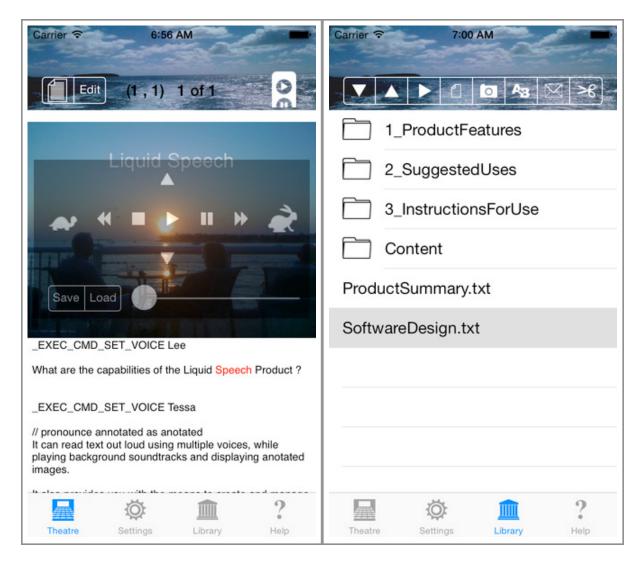

Question 22: How do I create a new document, or folder ?

**Answer:** By clicking the button in the toolbar at the top of the Library screen, that looks like a piece of paper with the corner bent.

Question 23: How do I rename a new document, or folder ?

**Answer:** By tapping it once with your finger to select it, and clicking the A->B button in the toolbar at the top of the Library screen.

**Question 24**: How do I edit a text document? **Answer:** By tapping your finger on it twice.

**Question 25**: How do I get LiquidSpeech to read a text file to me ? **Answer:** By tapping it once with your finger to select it, and clicking the > right arrow button in the toolbar at the top of the Library screen.

Question 26: How do I open a folder?

**Answer:** Either by tapping it twice with your finger, or by tapping it once with your finger and pressing the down arrow button in the toolbar at the top of the Library screen.

**Question 27**: How do I exit the folder I am currently viewing? **Answer:** By pressing the up arrow button in the toolbar at the top of the Library screen.

Question 28: How do I mail a text document or image file to myself ?

**Answer:** By tapping your finger on it once to select it and pressing the icon that looks like an envelope in the toolbar at the top of the Library screen.

**Question 29**: How do I import a photo from the camera roll or ask the camera to take a new picture?

**Answer:** By pressing the icon that looks like a camera in the toolbar at the top of the Library screen.

**Question 30**: How can I control the image quality and format? For some images, for example, photographs of napkins onto which I have written mathematical formulas, I do not want high quality images, because they take up a lot of room.

**Answer:** By using the LiquidSpeech, Settings, General screen.

**Question 31**: Suppose I have accidentally changed or deleted the sample content. Can I restore it and if yes how ?

**Answer:** You can restore it by pressing the Sample Content button on the LiquidSpeech, Settings, Reset To Factory Defaults screen.

**Question 32**: Is there a way for me to recover folders and files that I accidentally delete that are not part of the sample content ? Is there a trash?

**Answer:** There is no trash, however, immediately after you cut a file, it is still present on the clipboard. If you perform a paste operation you can recover it. If however you perform two or more cut operations in a row, all but the most recently cut file can not be recovered. We recommend that whenever you are editing text files, you create multiple versions, with names like this:

presentation\_v01.txt

presentation\_v02.txt

presentation\_v03.txt

and that you delete only the oldest versions. That way if you are unhappy with your edits, you can always revert to an earlier version. If you do this, and periodically e-mail your favorite versions to yourself it is unlikely that you will ever loose a significant amount of work. Also, when using cut copy paste to reorganize information repositories always copy first, then paste then cut, rather than just performing a cut and a paste.